## **Poder Judicial**

*<b>Poder Judicial* 

#### Manual de Usuario

#### 1. Consultar el Directorio Telefónico

1. Para ingresar a la Consulta Web del Directorio Telefónico ingrese Internet Explorer como muestra la imagen.

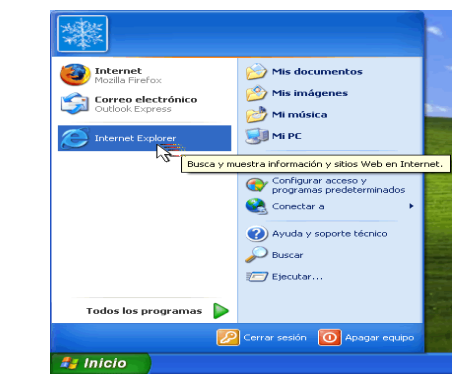

2. Ingrese la dirección que se le otorgará para el ingreso a la Consulta del Directorio o través del link de acceso que se encontrará en el Site del Poder Judicial.

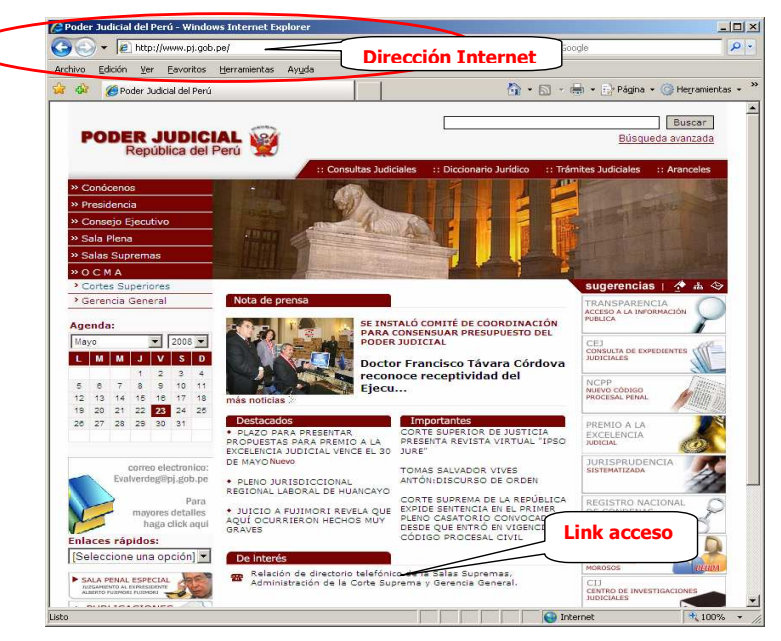

Aplicación de Base de Datos Única de Personal

Página Web de Consulta de Directorio Telefónico

Manual de Usuario

Versión 1.0.0.2

### **Poder Judicial**

#### Ejemplo,

# 2 Poder Judicial del Perú - Windows Internet Explorer http://www.pj.gob.pe/cortesuperior/DirectorioMapa.asp

3. Si la dirección ingresada es correcta se mostrará la siguiente con el listado de los Distritos Judiciales y el mapa con los Distritos Judiciales del Poder Judicial.

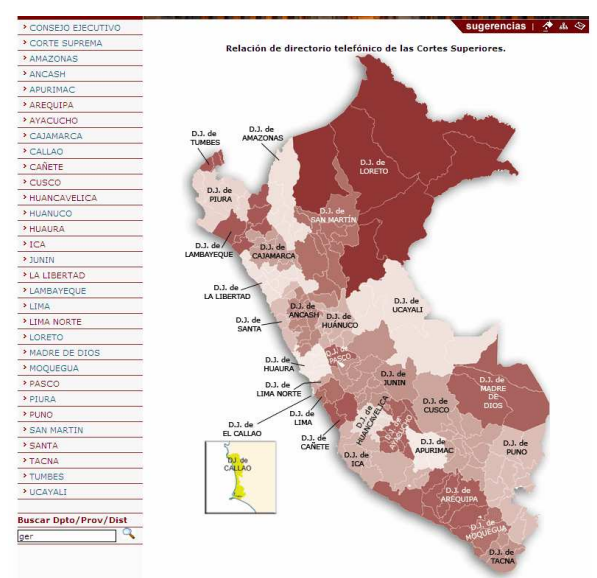

4. Luego de que el usuario seleccione un Distrito Judicial del listado o presionando un mapa de uno de

los Distritos Judiciales se mostrará la siguiente ventana:

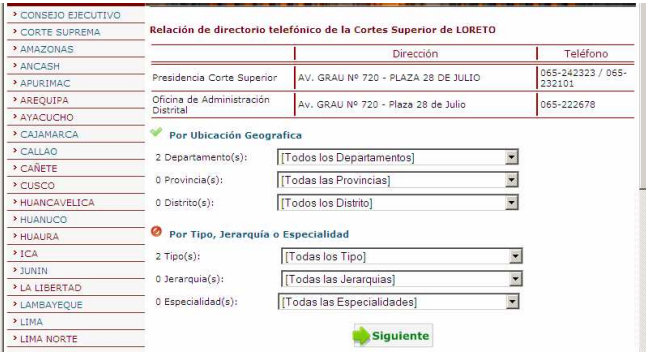

5. Después que el usuario seleccione la Opción de Búsqueda por Ubicación geográfica o la Opción de Búsqueda por Tipo, Jerarquía o Especialidad, podrá seleccionar sus respectivos filtros, para el caso de la Opción de Búsqueda por Ubicación Geográfica podrá filtrar por Departamento, Provincia y Distrito, parala siguiente opción de Búsqueda podrá seleccionar el Tipo de Dependencia, Jerarquía y Especialidad de la Dependencia. Luego de presionar el botón siguiente, se mostrará el listado de las dependencias con su respectiva dirección y teléfonos, como se muestra a continuación:

*<b>Poder Judicial* 

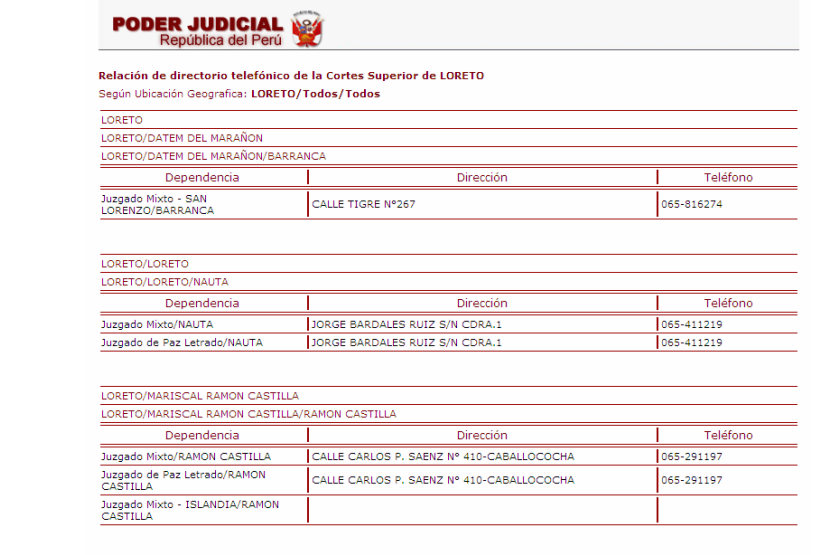

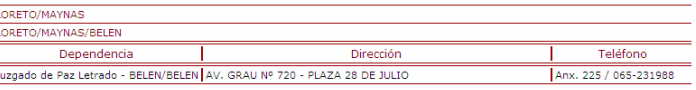

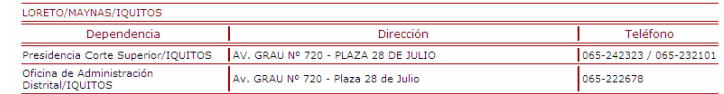

# **Poder Judicial**

6. La consulta Web también se podrá hacer a través de un texto ingresado, esta búsqueda se realizara según el nombre de los departamentos o provincias o distritos, esta opción se encuentra en la siguiente ventana, en la parte inferior izquierda, como se muestra a continuación:

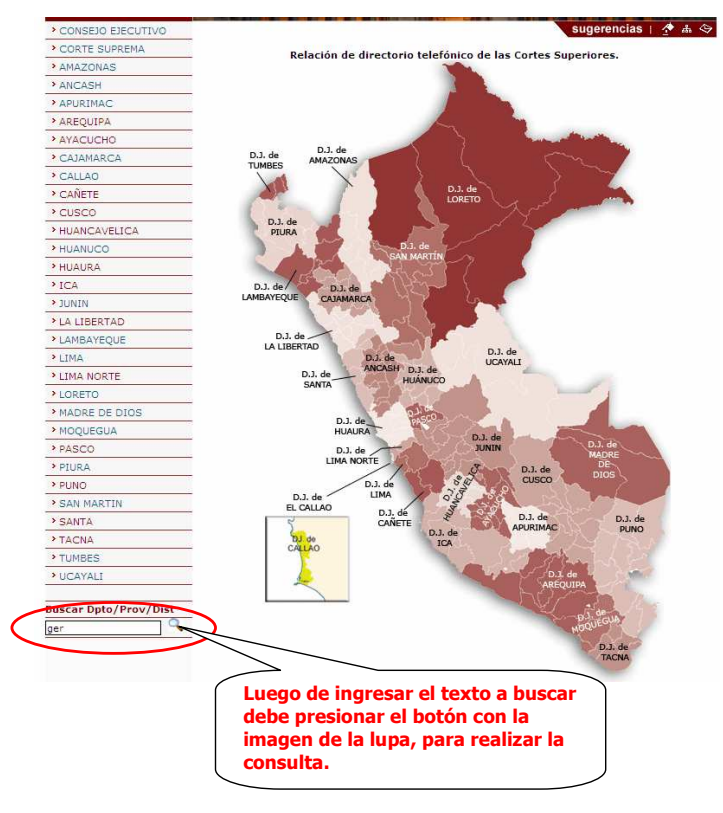

Luego de presionar el botón con la imagen de la lupa se mostrará el listado de dependencias con las direcciones y teléfonos, como en el punto Numero 5.